# **Mobilne aplikacije u Android i Windows operacijskom sustavu**

**Kiršić, Chiara**

## **Undergraduate thesis / Završni rad**

**2019**

*Degree Grantor / Ustanova koja je dodijelila akademski / stručni stupanj:* **University of Rijeka, Faculty of Humanities and Social Sciences / Sveučilište u Rijeci, Filozofski fakultet**

*Permanent link / Trajna poveznica:* <https://urn.nsk.hr/urn:nbn:hr:186:068976>

*Rights / Prava:* [In copyright](http://rightsstatements.org/vocab/InC/1.0/) / [Zaštićeno autorskim pravom.](http://rightsstatements.org/vocab/InC/1.0/)

*Download date / Datum preuzimanja:* **2025-01-04**

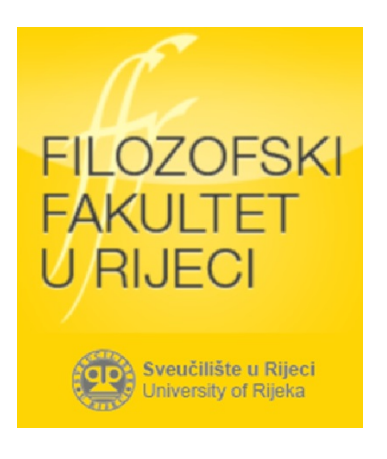

*Repository / Repozitorij:*

[Repository of the University of Rijeka, Faculty of](https://repository.ffri.uniri.hr) [Humanities and Social Sciences - FHSSRI Repository](https://repository.ffri.uniri.hr)

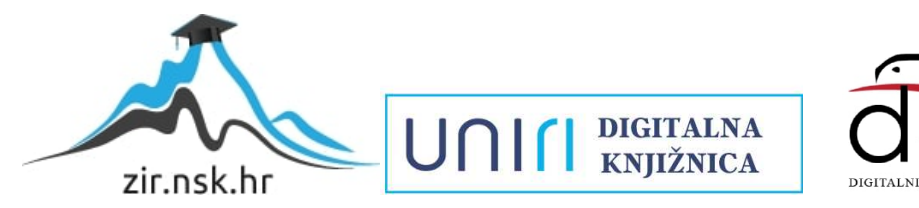

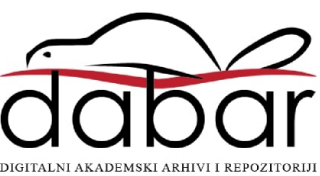

# Sveučilište u Rijeci

# ODJEL ZA INFORMATIKU

Preddiplomski dvopredmetni studij talijanskog jezika i književnosti i informatike

Chiara Kiršić

# Mobilne aplikacije u Android i Windows operacijskom sustavu

Mentor: izv. prof. dr. sc. Božidar Kovačić

Rijeka, Rujan 2019

# Sadržaj

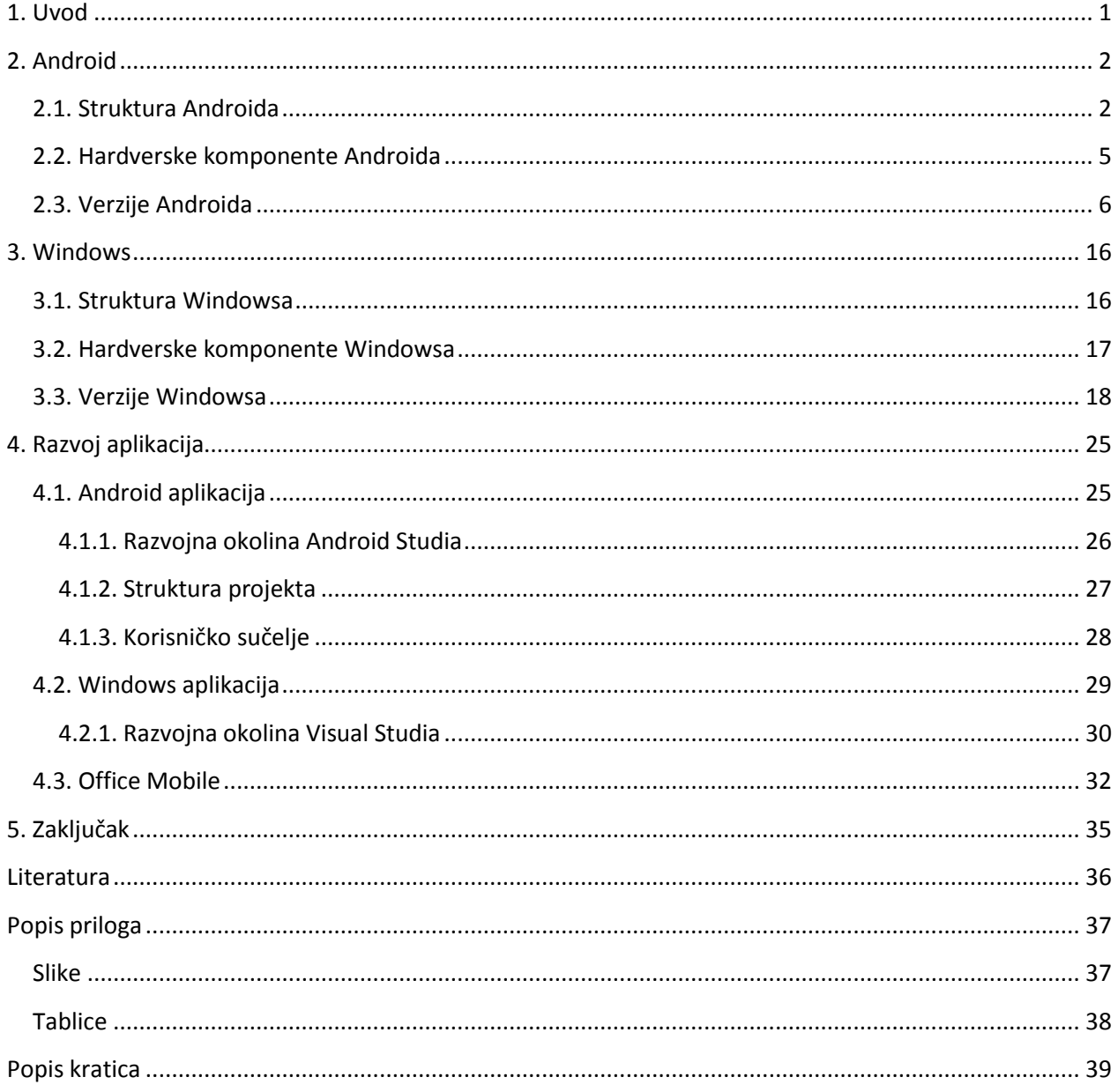

## Sažetak

Moj završni rad, u dogovoru sa mentorom, je tema iz područja Operacijskih sustava. Tema mojeg završnog rada su: Mobilne aplikacije na Android i Windows mobilnim uređajima. Zadatak mi je opisat svaki operacijski sustav i iznijet njegove specifikacije te vidjet razliku između aplikacija rađenih za različite platforme i u različitim programima.

## Ključne riječi

OS, Android, Windows, Windows Mobile, Windows Phone, aplikacija, mobilni uređaj, jezgra, sloj

## <span id="page-4-0"></span>**1. Uvod**

Današnjica je nezamisliva bez mobilnih telefona, odnosno pametnih telefona, oni su brzo rastuća tehnologija u telekomunikacijskom sektoru. Mobiteli su se prije koristili samo za pozive i slanje SMS poruka, a danas, nakon što su se od mobitela napravili pametni telefoni, mobiteli su sposobni za puno više toga.

Mobilni uređaji imaju veliki učinak na život svih nas. Može se reći da su nam mobilni uređaji smanjili teret u svakodnevnom životu: prije se svugdje moralo ići osobno, a sada se može sve riješavati preko mobitela. Izum mobitela olakšao je svakodnevni i poslovni život. Mobilni telefoni u početku su se koristili samo za telefoniranje, zasnovano na bežičnoj vezi unutar određenog područja na lokalnoj, nacionalnoj i višenacionalnoj razini. Danas možemo vidjeti da su mobilni uređaji pomalo počeli zamjenjivati klasična računala u smislu da su se počeli koristiti kao sredstva za slanje i primanje e-maila, glasovne i tekstualne poruke, održavanje sastanka itd. Mobiteli sad imaju i mogućnost konkurirati kamerama visoke rezolucije, kako vrijeme odmiče tako se i mobilni uređaji svakim danom poboljšavaju, performanse su sve bolje i bolje, troši se manje baterije, kamere već mogu konkurirati onoj kameri sa profesionalnog fotoaparata za fotografiranje... Sada imamo mnogo operativnih sustava koje služe kao platforma na kojoj možemo izgraditi aplikaciju.

U ovom završnom radu govorit ću o mobilnim aplikacijama koje su zasnovane na operacijskom sustavu Windows i na operacijskom sustavu Android. U sljedećim ću stranicama još prikazat detaljnije i specifikacije OS Windowsa i Androida.

## <span id="page-5-0"></span>**2. Android**

Android je OS koji je razvijen od strane Googlea, a inicijalno od tvrtke Android Inc., tvrtke koju je kupio Google 2005. godine.

Operativni sustav Android je temeljen na Linuxu te je dizajniran za mobilne uređaje kao što su mobiteli i tablet računala, dakle za uređaje koji imaju zaslon osjetljiv na dodir. Prva verzija je izašla 2007 godine, točnije 12. studenog 2007. dok je prvi mobilni telefon sa operativnim sustavom Android izdan 28. rujna 2008.

Korisničko sučelje Androida se temelji na izravnoj manipulaciji, korištenjem ulaza na dodir koji zapravo odgovaraju pokretima u stvarnom svijetu kao što su to dodirivanje i povlačenje. Reakcija na unos je dizajnirana tako da bude trenutačna i da pruža fluidno sučelje na dodir, često koristeći mogućnosti vibracije koja ukazuje korisniku povratne informacija.

## <span id="page-5-1"></span>**2.1. Struktura Androida**

Android je open source OS (Naseer Ahmad, Muhammad Waqas Boota, Abdul Hye Masoom, 2015), odnosno softver otvorenog koda koji je izgrađen na Linux 2.6 jezgri OS koji omogućuje rad više aplikacija u isto vrijeme. Programerima to omogućuje pisanje i mijenjanje aplikacije u Java jeziku, a radno okruženje pisano je u jeziku C te C++. Jedna bitna značajka je da je Android potpuno besplatan operativni sustav za mobilne uređaje te je odabran od više poznatijih proizvođača hardvera da se pokrene na njihovim uređajima kao što su mobilni uređaj, tableti i drugi. Android ima 5 dijelova, a to su: Linux jezgra, biblioteke, Android okruženje, aplikacijski okvir, aplikacije (Lee, 2011). Grafički prikaz je vidljiv na slici ispod (Slika 1).

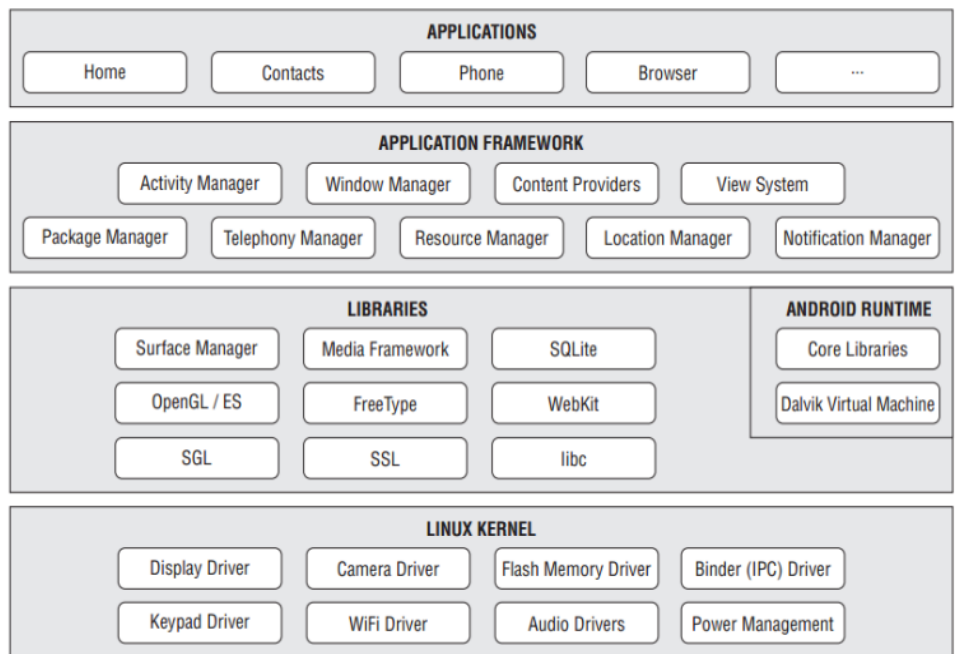

**Slika 1 :** Struktura Androida **(Lee, 2011)**

<span id="page-6-0"></span>Linux jezgra (Linux kernel) je temeljni dio, jezgra, na kojem se zasniva Android. Ovaj sloj sadrži drivere, odnosno upravljačke programe, za hardverske komponente Android uređaja.

Biblioteke su jedan od slojeva koje sadrže glavni kod koji sadrži glavne mogućnosti i opcije Android sustava. Biblioteke su pisane u C/C++ programskom jeziku (Lee, 2011). U ovom sloju postoje nekoliko biblioteka za koje ću objasniti za šta služe.

- Surface manager zapravo predstavlja prozor za aplikacije.
- Biblioteka OpenGL/ES je biblioteka koja ima funkciju za grafički 2D i 3D prikaz.
- Biblioteka SGL(Scene Graph Library) je biblioteka koja implementira funkcionalnost 3D graf scena, a nalazi se na vrhu biblioteke OpenGL.
- Biblioteka odgovorna za rad sa datotekama multimedijalnog sadržaja i za reproduciranje istih je biblioteka Media Framework.
- Biblioteka za fontove je biblioteka Free Type.
- SSL(Secure Sockets Layer) je biblioteka koja omogućava sigurnosnu komunikaciju preko Interneta.
- Biblioteka koja služi za upravljanje bazama podataka a dostupna je svim aplikacijama (Database Engine) zove se SQLite.
- Biblioteka koja podržava Javascript i druge standarde na mobitelu te koja sadrži jezgru web preglednika zove se WebKit.
- Libc(System C library) je biblioteka koja sadrži implementaciju sistemske biblioteke programskog jezika C(libc) koja je izvedena iz BSD(Berkeley Software Distribution), operacijskog sustava za računala.

Android okruženje (Runtime) je jedan od slojeva u Androidu a ovaj se sloj nalazi na istom sloju kao i sloj biblioteka. Nalaze se na istom sloju zato jer ovaj sloj sadrži ključne biblioteke koje omogućavaju razvoj Android aplikacija pri tome koristeći Javu kao programski jezik. U ovom sloju se nalazi i virtualna mašina, Dalvik Virtual Machine(DVM). Ova mašina pretvara Java class datoteke u format virtualne mašine sa nastavkom dex(.dex) (Naseer Ahmad, Muhammad Waqas Boota, Abdul Hye Masoom, 2015).

U sloju Aplikacijski okvir su spremljene sve potrebne informacije za Android razvojne inženjere, kako bi se i dalje mogle razvijati aplikacije za Android. Ovaj sloj je napisan u Java jeziku. Sve aplikacije uređaja koriste programske komponente ovog sloja. Neke od važnijih komponenata ovoga sloja su:

- Activity Manager je komponenta sloja Aplikacijskog okvira koja upravlja životnim ciklusom aplikacije.
- Komponenta Package Manager sadrži podatke o aplikacijama koje ima sustav, odnosno koje su instalirane.
- Window Manager je komponenta koja upravlja prozorima aplikacije.
- Komponenta Telephony Manager je zapravo API (Application Programming Interface odnosno aplikacijsko programsko sučelje) koje se koristi prilikom izrade aplikacije za upravljanje pozivima.
- Content Provider je komponenta koja je zaslužna za zajedničko korištenje podataka od strane više aplikacija.
- Komponenta koja je zaslužna za pohranjivanje dijelova aplikacija koje nisu kod je komponenta Resource Manager.
- View System je komponenta sloja koja u sebi drži bazu već gotovih grafičkih prikaza i alata.
- Komponenta Location Manager služi za upravljanje lokacijski temeljenim uslugama.
- Notification Manager je komponenta koja upravlja i obavješćuje korisnika o obavijestima i događanjima.

Prvi sloj od Androida čine Aplikacije koje se povezuju sa uređajima. Povezano je i sa aplikacijama koje korisnik Android uređaja preuzme od Google Playa. Ovaj sloj ima nekoliko komponenti:

- Komponenta Home prikazuje prečace, aplikacije i programe. Podržava i promjenjivu pozadinu.
- Phone komponenta sadrži i podržava telefonske funkcije, ali podržava i konferencijske razgovore, kontrolu poziva, sporedne usluge aplikacije Contacts.
- Pretraživač Web Browser je temeljen na WebKitu i njegovim mogućnostima, a podržava HTML i XHTML.
- Email komponenta omogućava pristup poslužiteljima e-maila, te podržava POP3, IMAP4 i SMTP.
- Komponenta koja omogućava upravljanje te uvozi reprodukciju sadržaja kodiranih na različite načine zove se Media Player.
- Ostale komponente koje se nalaze u ovom sloju su: Camera, Calendar, Alarm Clock, Calculator, Settings, MMS, Voice Dialeri itd.

## <span id="page-8-0"></span>**2.2. Hardverske komponente Androida**

Najčešće komponente Android uređaja su: ekran osjetljiv na dodir, SD kartica, GPS, kamera, orijentacijski senzori, žiroskop, barometar, magnetometar, akcelerometar, senzor blizine i pritiska, termometar (Lee, 2011). Svaka komponenta prikuplja podatke od vanjskog svijeta te prosljeđuje na obradu procesoru te obrađene podatke prikazuje korisniku. Jedan od primjera je GPS sustav: dohvaća podatke iz

prostora, drugim riječima dohvaćaju se podatci gdje se korisnikov uređaj nalazi u datom trenutku. Žiroskop i akcelerometar također se mogu koristiti unutar GPS sustava, pri određivanju nagiba i brzine kretanja. Kamera služi za skeniranje, fotografiranje i slično. Ako je više komponenti aktivno u uređaju, to se više privatnih podataka skuplja u memoriji uređaja. Opisat ću samo neke od karakteristika u sljedećem tekstu.

Ekran osjetljiv na dodir ima većina Android uređaja. Ovakav ekran pruža mnogo mogućnosti sa raznim gestama ruku, kako razvojnim inženjerima tako i običnim korisnicima. Bitno je spomenuti da zaslon može razaznati dva ili više dodira odjednom (Multitouch).

GPS kao komponenta uređaja omogućuje da saznamo lokaciju korisnika, odnosno korisnikova uređaja. Isto tako, može se i pratiti kretanje uređaja. Naravno, GPS se koristi na način da daje smjernice korisniku kako da dođe do određenog mjesta.

Akcelerometar je uređaj, kako samo ime govori, koji mjeri akceleraciju. Preko njega možemo saznati da li se određeni uređaj kreće, odnosno je li u pokretu ili nije. Ali može se isto saznati u kojem je smjeru okrenut uređaj.

SD kartica je mjesto za pohranu podataka koja se nalazi u Android uređaju, a karakteristika joj je da je prenosiva.

#### <span id="page-9-0"></span>**2.3. Verzije Androida**

Doba Androida je započela 22. listopada 2008. godine, kada je lansiran prvi mobitel sa Android platformom. Normalno da se prva verzija razlikovala od one današnje verzije i da nije imala iste karakteristike. Ali u jednom su bili prvi, a to je izrada notifikacijskog prozora u obliku trake koja se povlači za dole. Ta traka na mobitelu se mogla povući za dole i prikazivala bi sve obavijesti na jednom mjestu: bilo riječ o porukama(kako tekstualnim tako i glasovnim), alarmi, obavijesti od bilo kojih aplikacija itd. I danas se ta ideja temelji na istom konceptu, ali normalno, do sada je poboljšana već nekoliko puta. (Staff, 2018)

Najvažniji dio Androida je Google Play, prije poznat i pod nazivom Android market. Na početku je to bilo totalno drugačijeg izgleda negoli je to danas. Trgovina nije imala sve ove današnje aplikacije, jer je tek bila na početku, ali i to je bilo dobro s obzirom da se je stvorio totalno novi sistem. Sve je započelo sa verzijom Android 1.0 koju je Google stvorio uz pomoć The Astonishing Tribe(TAT) (Staff, 2018).

<span id="page-10-0"></span>

| <b>Naziv</b> | Kodno ime          | Godina izlaska      |
|--------------|--------------------|---------------------|
| Android 1.0  | Apple Pie          | 2008(28. rujna)     |
| Android 1.1  | Bannana bread      | 2009(9. veljače)    |
| Android 1.5  | Cupcake            | 2009(30. travnja)   |
| Android 1.6  | Donut              | 2009(15. rujna)     |
| Android 2.0  | Eclair             | 2009(26. listopada) |
| Android 2.1  | Eclair             | 2010(12. siječnja)  |
| Android 2.2  | Froyo              | 2010(20. svibnja)   |
| Android 2.3  | Gingerbread        | 2010(6. prosinac)   |
| Android 3.X  | Honeycomb          | 2011(2. veljače)    |
| Android 4.0  | Ice Cream Sandwich | 2011(18. listopad)  |
| Android 4.1  | Jelly Bean         | 2012(9. srpnja)     |
| Android 4.2  | Jelly Bean         | 2012(13. studeni)   |
| Android 4.3  | Jelly Bean         | 2013(24. srpnja)    |
| Android 4.4  | KitKat             | 2013(31. listopad)  |
| Android 5.0  | Lollipop           | 2014(17. listopad)  |
| Android 6.0  | Marshmallow        | 2015(5. listopad)   |
| Android 7.0  | Nougat             | 2016(22. kolovoz)   |
| Android 8.0  | Oreo               | 2017(21. kolovoz)   |
| Android 9.0  | Pie                | 2018(9. kolovoz)    |

**Tablica 1 :** Verzije Androida

Verzije Androida i njihovi datumi izlaska te njihova kodna imena su prikazani u tablici iznad (Tablica 1). Android 1.1 je nova poboljšana inačica Androida 1.0. Iako nije imala neke poveće novosti, omogućila je lako ažuriranje korisnicima mobilnih telefona temeljenih na Android operacijskom sustavu.

Nakon toga, izašla je verzija Android 1.5 poznatija pod nazivom Cupcake (Slika 2). Od ove verzije pa nadalje, svaka verzija poznata je pod nazivom nekakvog slatkog deserta. Verzije su izlazile abecednim redom. Cupcake bio je poboljšana verzija Androida 1.1. Promjene su bile gotovo neprimjetne između verzija 1.1 i 1.5 na korisničkom sučelju, no ipak ih je bilo. Ostale promjene ticale su se poboljšanja u međuspremniku kao što je funkcija copy-paste za bilo koji tekst na stranici, poboljšanja vezana za kameru

(dodane su nove scene, načini te opcije kao što je fokusiranje na dodir) i mnoga druga.

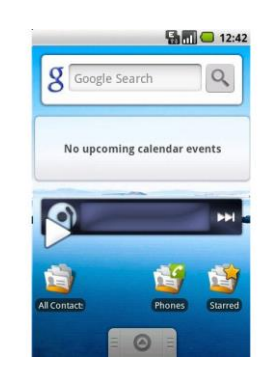

 **Slika 2 :** Verzija Androida 1.5 Cupcake

Android 1.6 je verzija imena Donut (Slika 3). Ova verzija donesla je sa sobom i neke novosti. Android je proizveo različite razlučivosti ekrana i omjera, proizveden je i okvir za brzo pretraživanje te je redizajniran Android Market, u smislu da je osmišljen sa zelenim i bijelim bojama kako bi se bolje povezao sa zaštitnim likom Androida, poboljšali su i kameru i njeno sučelje.

<span id="page-11-1"></span><span id="page-11-0"></span>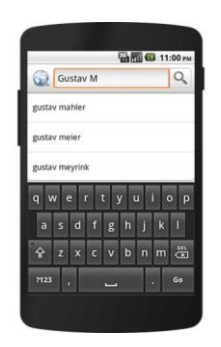

 **Slika 3 :** Verzija Androida 1.6 Donut

Oko godinu dana kasnije izašla je verzija Android 2.0, imenom Eclair (Slika 4). Tada je to bila najjača verzija Androida na tržištu. Omogućila je i to da prijavljujemo više Googlea računa na isti uređaj te kasnije ako zatreba sve podatke sinkronizirat na jedan račun. Još neke nove karakteristike ove verzije bile su: Google Maps Navigation koje je služilo za orijentaciju u prostoru (imao je sve karakteristike kao i tipičan sustav za navigaciju za auto), Brzo biranje (Quick contact) koje je omogućilo korisniku bržu interakciju sa ostalim kontaktima(e-mail, pozivi, tekstualna poruka), poboljšani pretraživač koji je imao HTML5 podršku. Nova verzija 2.1 imala je isto ime, ali imala je i par dodataka, kao npr.: live pozadina odnosno pozadina

koja je imala ograničenu interakciju sa korisnikom, pretvorba govora u tekst, novi lock screen koji je imao za funkciju zaključavanja ili isključivanja zvuka ravnim potezom preko ekrana.

<span id="page-12-0"></span>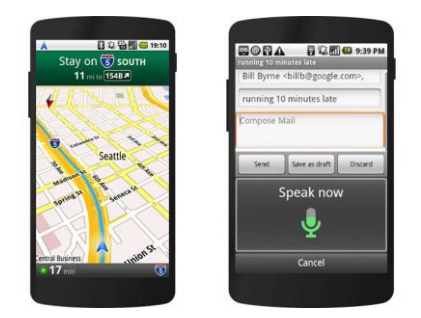

 **Slika 4 :** Verzija Androida 2.0 Eclair

Froyo, verzija Androida 2.2 (Slika 5), bila je prepoznatljiva po redizajniranom početnom zaslonu kojeg je Android držao od početne verzije 1.1 i redizajnirane galerije koja bi se naginjala u slučaju naginjanja mobilnog uređaja te uvođenje PIN-a odnosno lozinke na zaslon za svrhu zaštite dokumenata ili materijala na mobilnom uređaju.

<span id="page-12-1"></span>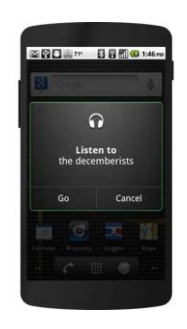

 **Slika 5 :** Verzija Androida 2.2 Froyo

Verzija 2.3 (Slika 6), Gingerbread, imala je malo promjena ali te promjene su bile dosta velike za novu i poboljšanu platformu. Ikone su bile poboljšane, elementi na korisničkom sučelju su dobili zeleni ton, a statusna traka je od sada imala crnu pozadinu sa bijelim tekstom. Ovako je pozadina izgledala modernije. Poboljšali su i tipkovnicu te alate za upravljanje baterijom i aplikacijama.

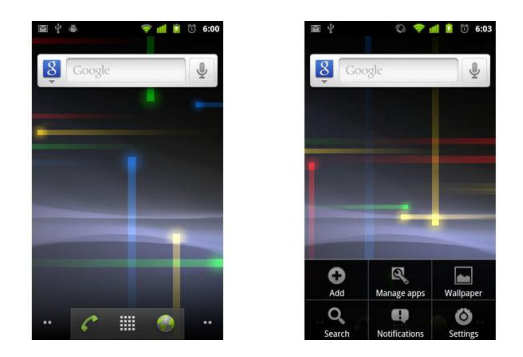

 **Slika 6 :** Verzija Androida 2.3 Gingerbread

3.X verzija, nazvana i Honeycomb (Slika 7), je bila usmjerena za tablete a ne za mobilne uređaje (Staff, 2018). Tablet je imao virtualne gumbiće, koji su bili postavljeni u ekran. Ponovo je izmijenio početni zaslon i promijenio ikonice. Naglasak je dosad bio uvijek na zelenoj boji, ali sa ovom verzijom počeli su koristiti plavu boju kao glavnu.

<span id="page-13-1"></span><span id="page-13-0"></span>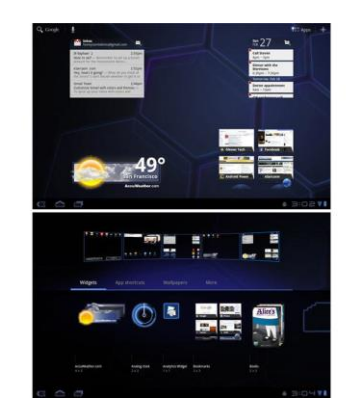

 **Slika 7 :** Verzija Androida 3.X Honeycomb

Ice Cream Sandwich, odnosno verzija 4.0, nije donijela neke novosti, samo se prethodna verzija za tablet malo izmijenila da bude prikladna za mobitele. Karakteristike koje su sad opisivale verziju 4.0 započele su na prethodnoj verziji: prijelaz iz zelene u plave tipke, virtualne tipke, poboljšana podrška za programe itd. Jedna od novosti koju su unijeli je prepoznavanje lica, odnosno ako imate zaključan mobilni uređaj otvoriti ga možete jedino sa prednjom kamerom koja traži sličnosti, odnosno podudaranje crta lica sa crtama lica vlasnika uređaja. Ova verzija dobila je mogućnost da obavijesti koje ne želimo jednostavno maknemo jednim potezom, dok su prošle verzije imale samo jednu mogućnost a to je da se sve obavijesti maknu iako to nije uvijek bio željeni odabir.

<span id="page-14-0"></span>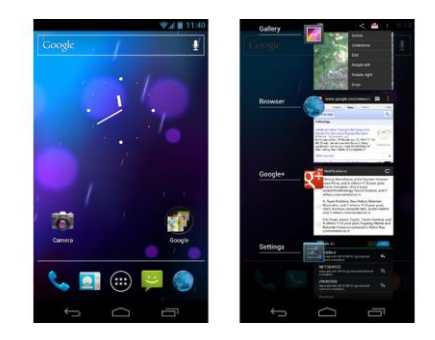

 **Slika 8 :** Verzija Androida 4.0 Ice Cream Sandwich

Sljedeće tri verzije; verzija 4.1, 4.2 i 4.3; imaju isto ime, Jelly Bean. Prva verzija 4.1 imala je sljedeće karakteristike: unaprijeđeni font koji je Android inače uvijek koristio, proširene obavijesti koje su pobliže opisivale samu obavijest bez otvaranja pojedine aplikacije, ikone su postale manje i neke su se i makle od pozadine što je rezultiralo da pozadina postane "čistija". Verzija 4.2 imala je novu aplikaciju za sat, odnosno podebljanu strelicu za sate i stanjenu strelicu za minute. Moglo se imati više korisničkih profila koji djeluju jednako kao i na Windows platformi. Ova verzija omogućila je i fotosfere odnosno slike od 360 stupnjeva. Još jedna novost je i čuvar zaslona, odnosno slika ili nekakva animacija koju postavite i ona vam se prikazuje kad je telefon priključen. Posljednja verzija četvrte serije je 4.3 (Slika 9) ,i ona nam donosi: poboljšano upravljanje memorije, manju zabrinutost oko kašnjenja prilikom dobivanja nove verzije OS, te samostalno ažuriranje nekih aplikacija, kao što su Gmail, kalendar te internetski preglednik.

<span id="page-14-1"></span>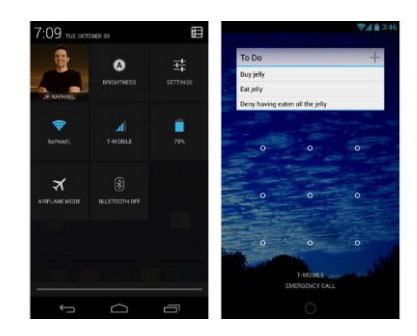

 **Slika 9 :** Verzija Androida 4.3 Jelly Bean

KitKat, verzija 4.4 (Slika 10), ima najveću promjenu na zaslonu, odnosno predstavio je prozirnu traku obavijesti i gumbe na zaslonu. Uvedeni su emotikoni u tipkovnicu, te su nanovo dizajnirali aplikaciju za sat i preuzimanja.

<span id="page-15-0"></span>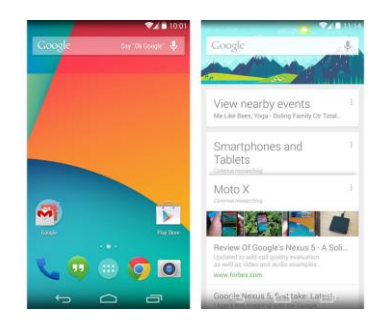

 **Slika 10 :** Verzija Androida 4.4 KitKat

Nova verzija 5.0 nazvana Lollipop (Slika 11) predstavila je novi dizajnerski jezik koji se zove Material Design (Staff, 2018) koji je promijenio izgled ikonica na mobilnom uređaju, uključujući Gmail, Google Maps, YouTube... Tu je karakterističan i Projekt Volta, gdje je razvijena aplikacija koja se zove Battery Historian te koja će prikazati korisnicima i programerima kako baterije troše energiju.

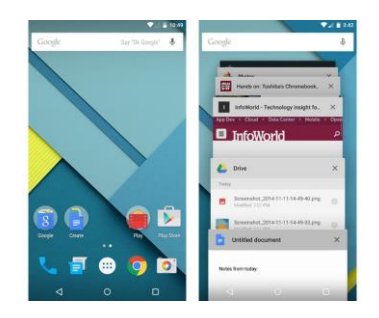

<span id="page-15-1"></span> **Slika 11 :** Verzija Androida 5.0 Lollipop

Verzija 6.0 se zove Marshmallow (Slika 12). Novost je dozvola za prihvaćanje ili odbijanje dopuštenja korištenja lokacije ili pristup kontaktima itd. Ta je mogućnost korisnicima davala veću sigurnost. Android Pay aplikacija koja omogućava korisnicima da plaćaju sve putem Interneta. Funkcija copy-paste je također poboljšana, nakon odabira opcije kopiranja i lijepljenja se prikažu iznad te odabrane riječi.

<span id="page-16-0"></span>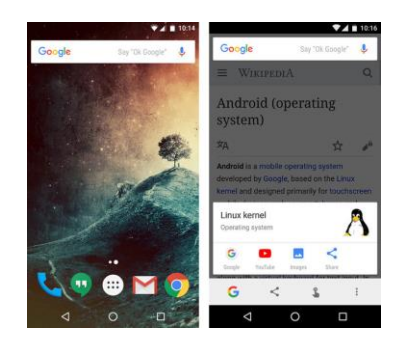

 **Slika 12 :** Verzija Androida 6.0 Marshmallow

Nougat je 7.0 Android verzija (Slika 13). Ova verzija je uvela dosta novosti. Podršku za podijeljeni zaslon, koju nemaju svi mobiteli ni dan danas na Android platformi. Ona omogućuje pokretanje dvije aplikacije na zaslonu. Druga novost je brzo dvostruko dodirivanje gumba za pokretanje aplikacija, na način da se samo preskoče dvije najčešće korištene aplikacije. Ono što se prikazalo kao dobra karakteristika je brzo odgovaranje. Mogućnost brzog odgovaranja korisnik stavi direktno u obavijesti svoje aplikacije, tako da je moguće odgovaranje na poruke bez da se druge aplikacije zatvaraju.

<span id="page-16-1"></span>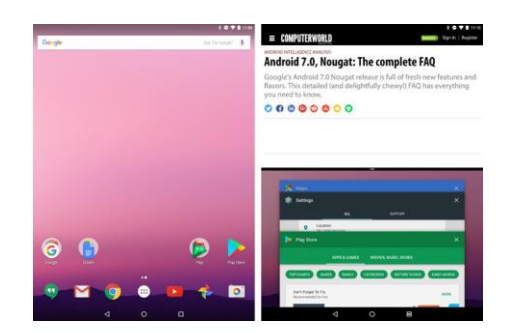

 **Slika 13 :** Verzija Androida 7.0 Nougat

Oreo je verzija Androida 8.0 (Slika 14). Sada su obavijesti više zbijenije na jednom mjestu i ne treba se ni otvarat mobilni uređaj da bi se vidjele sve obavijesti. Prikazuju se vijesti, vrijeme, obavijesti na društvenim mrežama itd. Također ponudili su mogućnost koja omogućuje korisniku da se kasnije podsjeti na neku obavijest ili novost ili da je jednostavno obriše. Još jedna mogućnosti koju nudi verzija 8.0 je učestalija ažuriranja za Android TV.

<span id="page-17-0"></span>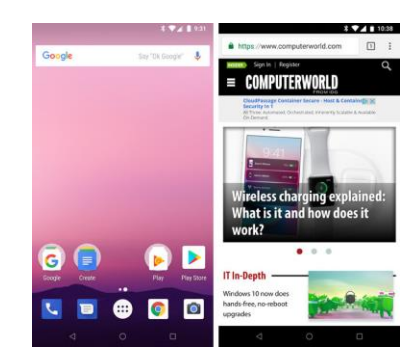

 **Slika 14 :** Verzija Androida 8.0 Oreo

Predzadnja verzija Androida je Pie, odnosno verzija 9 (Slika 15). Ova verzija nudi novi sustav navigacije sučeljem, sustav upravljanja baterijom, prate se aplikacije i koliko vremena provedemo po aplikacijama dnevno itd. Što se tiče navigacije sučeljem, na dnu zaslona je gumbić koji, ako se potegne sa prstom do pola ekrana prikazuje zaslon Pregled, dok puni prijelaz za gore otvara karticu sa aplikacijama. Dodirom na dodirni gumb vraćamo se na početak, a dugim pritiskom pokrećemo Google Pomoćnika.

<span id="page-17-1"></span>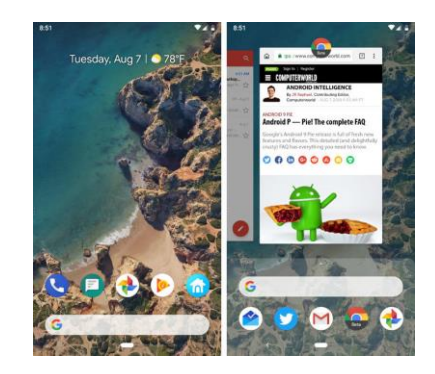

 **Slika 15 :** Verzija Androida 9.0 Pie

Zadnja verzija je Q verzija (Slika 16), odnosno verzija 10.0. Ona donosi mogućnost da se mogu isključiti obavijesti za određene aplikacije, te nakon što se makne fokusiranje, ponovo sve obavijesti budu vidljive. Omogućuje bolju privatnost i sigurnost: kontrola sigurnosti se nalazi na vrhu izbornika Postavke, tako da se mogu jednostavno i brzo promijeniti. Ima i dodatak koji se zove Mjehurići, koji nove poruke prikazuje na ekranu u obliku mjehurića, ako se želi odgovoriti klikne se na mjehurić i odgovori se na poruku.

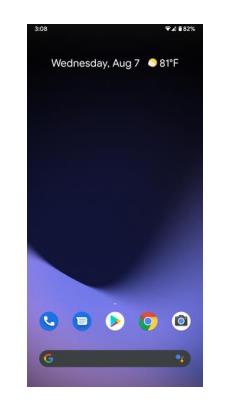

<span id="page-18-0"></span> **Slika 16 :** Verzija Androida 10.0 Q

### <span id="page-19-0"></span>**3. Windows**

Microsoft je razvio operativni sustav Windows Phone (ranije poznat i pod nazivom Microsoft CE, Pocket PC te Windows Mobile) za pokretanje ovog OS-a na raznim mobilnim uređajima. Dizajn oparativnog sustava za mobilne uređaje je sličan kao verzija sustava Windows za računalne uređaje, sličan je što se tiče radne površine, funkcionalnosti i estetskog izgleda. Ono što je karakteristika za Windows Mobile je da je to zatvoreni kod, odnosno closed source, što znači da ga programeri ne mogu mijenjati niti modificirati. OS Windows temelji se na Win32 API-ju, koji zapravo ima ulogu da pruži korisniku istu uslugu kao da koristi stolno računalo.

#### <span id="page-19-1"></span>**3.1. Struktura Windowsa**

Windows mobilni uređaj ima četiri glavna sloja, a oni su izgrađeni na Windowsu CE arhitekturi: hardverski sloj, OEM sloj, sloj operativnog sistema te aplikacijski sloj (Ramabhadran, 2007). Slika koja prikazuje strukturu Windowsa je priložena ispod (Slika 17).

Hardverski sloj sastoji se od raznih mikroprocesora, ROM-a (Read Only Memory) i RAM-a (Random Access Memory), digitalnih signalnih procesora, različitih ulaza i izlaza itd.

OEM sloj sadrži različite drivere, konfiguracijske datoteke te OAL (Adaptation Layer) koji omogućuje da se OEM sloj prilagodi određenoj platformi te je određenim funkcijama povezan sa pokretanjem i održavanjem sistema.

Sloj sa operativnim sistemom (Operating System Layer) sadrži jezgru, DLL (Dynamic-Link Library), spremište objekata (Object Store), komunikacijske servise, upravljač uređajem, grafičke i mrežne sisteme i multimedijske tehnologije.

Aplikacijski sloj sadrži različite aplikacije kao što su: Windows mediaplayer, Pocket MSN Messenger Office mobile, Pocket Internet Explorer, Outlook mobile, Picture and Video View i mnogih drugih.

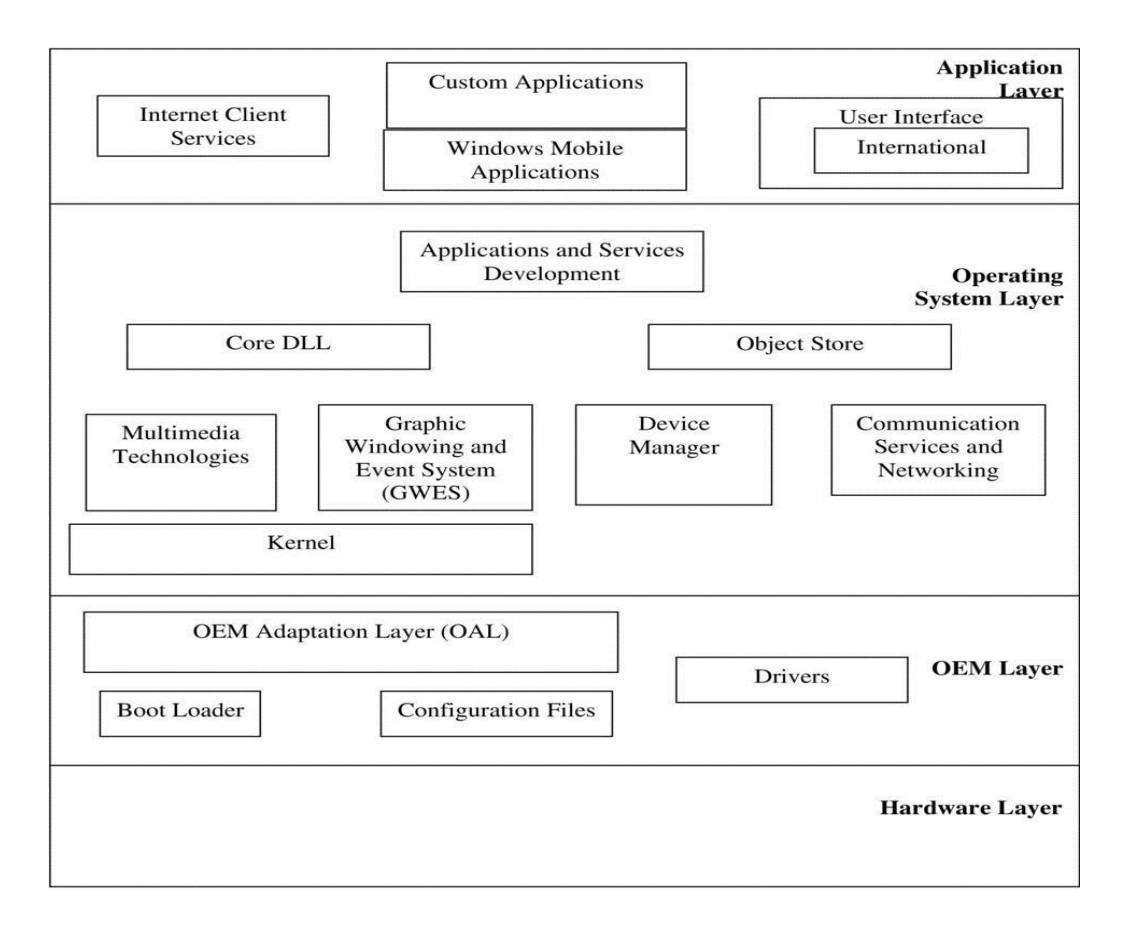

<span id="page-20-1"></span> **Slika 17 :** Struktura Windowsa **(Ramabhadran, 2007)**

#### <span id="page-20-0"></span>**3.2. Hardverske komponente Windowsa**

Windows mobilni uređaji su kompaktne veličine, male težine te dobrog baterijskog napajanja. Mnogo mobilnih uređaja koristi Windows mobilnu platformu. Svih njih povezuje nekoliko istih karakteristika: oblik, veličina, težina, kapacitet memorije, mogućnost proširenja memorije u obliku SD kartice, brzina procesora i mnoge druge, no svaki se model može razlikovati u ovim značajkama. Windows platforma omogućuje fleksibilnost proizvođaču hardvera ili programeru da u verziju uređaja postavi svoj izbor usluga. Kao što je to rečeno u prethodnom poglavlju, hardverski sloj sastoji se od: utora za vanjske memorijske kartice i periferne uređaje, RAM-a i ROM-a, WLAN, kamere, mikrofona, zvučnika, sučelja, komunikacijskim modulima poput GSM / GPRS, Bluetooth i IrDA, mikroprocesora, zaslona s tekućim kristalima na dodir, opcionalnih modula poput FM radija, GPS-a itd. Jezgra se u Windowsu temelji na Windows Compact Edition (CE) OS (Ramabhadran, 2007). Taj sustav je operativni sustav u kojem je moguće da programeri odaberu željenu mogućnost, odnosno potrebnu funkcionalnost. Jezgra, kao i općenito OS,

iznosi samo nekoliko stotina KB. Glavna značajka između Windows Mobile i Windows CE je ta što su API-ji međusobno svi pouzdani između Windows Mobile Phone uređaja, no nisu svi API-ji isti. Svi mobilni uređaji moraju imati barem minimalnu razinu funkcionalnosti ali proizvođači naknadno uključuju i ostale karakteristike.

Windows Mobile je bio OS sa 32 MB virtualne memorije dostupne za jednu aplikaciju, no danas je taj kapacitet memorije znatno veći, danas doseže i do 128 MB a i više. OS koristi veliku količinu memorije kako bi aplikacije održale programe iako ih korisnik zatvori (Naseer Ahmad, Muhammad Waqas Boota, Abdul Hye Masoom, 2015). Ovaj korak je Microsoft nazvao minimiziranje. Kada dođe do smanjenja memorije OS može zatvoriti programe.

#### <span id="page-21-0"></span>**3.3. Verzije Windowsa**

Većina verzija imala je standardne funkcije, a u paketu su dolazili i: Microsoft Office, Windows Media Player i Internet Explorer. Na početku OS za mobilne uređaje je ličio na Windows 95 i Windows 98. Napravile su se tri verzije sustava Windows Mobile: Windows Mobile Professional za rad na pametnim telefonima sa zaslonom osjetljivim na dodir, Windows Mobile Standard koji radi na mobilnim uređajima bez zaslona na dodir i Windows Mobile Classic koji radi na osobnim digitalnim pomoćnicima ili džepnim računalima (Windows Phone - A history, 2018).

Povijest Windows Mobile operativnog sustava seže još od 1996. godine i to sa svojom prvom verzijom Windows CE 1.0 kojoj je kodno ime Pegasus (Slika 18). Windows CE je različit od Windows OS za stolna računala i prijenosna računala iako dijele slična programska sučelja. Neki od uređaja koje i danas pokreće Windows CE jesu fotoaparati, internetski uređaji, industrijski kontroleri itd. Vrlo zanimljiva činjenica o ovom sustavu je da može raditi na manje od 1 megabajtu memorije, bez pohrane na disku i može se staviti direktno u ROM (Read only memory) (Windows Phone - A history, 2018).

<span id="page-22-0"></span>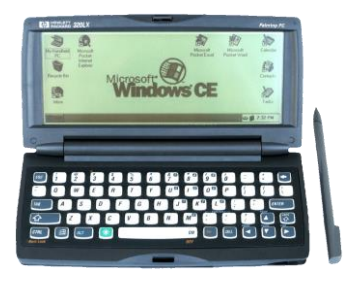

 **Slika 18 :** Windows CE 1.0

Windows CE sustav se razvija u verziju 2.0 (Slika 19) 1997. godine, te verziju 3.0 (Slika 20) u 2000. godini kad se ime sustava mijenja u Pocket PC 2000 (kodno ime Rapier) (Windows Phone - A history, 2018). Ovaj operativni sustav bio je namijenjen Pocket PC uređajima, ali su neki PC prenosivi uređaji također imali mogućnost ažuriranja Sistema. Za vrijeme verzije 3.0 izdano je par Pocket PC mobilnih uređaja iako Microsoftova hardverska platforma pametnih telefona još nije stvorena. Jedina podržana rezolucija je bila 240x320 te je dolazila sa točnije 12 ugrađenih aplikacija kao što su Pocket Office koji uključuje Pocket Excell, Pocket Word, Pocket Outlook etc.

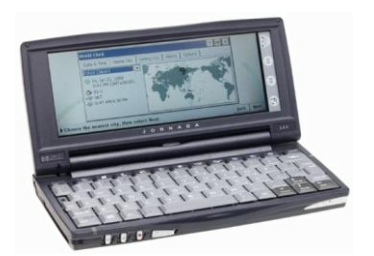

 **Slika 19 :** Windows CE 2.0 **Slika 20 :** Pocket PC 2000

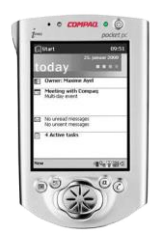

<span id="page-22-1"></span>Godine 2001., točnije u listopadu 2001., izlazi verzija Pocket PC 2002 (Slika 21) pod kodnim imenom Merlin koja je također bazirana na Windows CE 3.0 sustavu (Windows Phone - A history, 2018). Ova verzija iako je bila ciljana za 240x320 Pocket PC uređaje također se koristila i u Pocket PC mobilnim uređajima i po prvi puta i za pametne telefone. Ciljani dizajn ovog sustava je bio da podsjeća na Windows XP te je došao sa par novih aplikacija poput Windows Media Player 8, Microsoft Reader, MSN Messenger itd. Također je došao sa poboljšanim korisničkim sučeljem sa tematskom podrškom.

<span id="page-23-0"></span>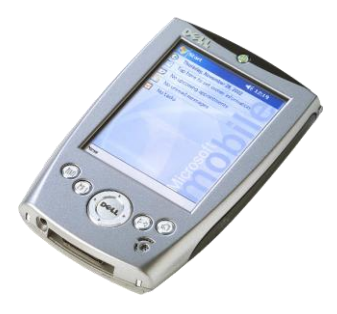

 **Slika 21 :** Pocket PC 2002

U lipnju 2003. izlazi nova verzija Pocket PC 2003 koja se kasnije preimenuje u Windows Mobile 2003 (Slika 22) sa kodnim imenom Ozone. Ovaj sustav je bio baziran na Windows CE 4.x te je prvo izdanje pod imenom Windows Mobile. Također izašla je u 4 verzije koje su: Windows Mobile 2003 za pametne telefone, Windows Mobile 2003 za Pocket PC premium, Windows Mobile 2003 Professional te Windows Mobile 2003 Pocket PC mobilne uređaje (Windows Phone - A history, 2018). Ove verzije su sa sobom donijele mnogo poboljšanja među kojima su: podrška za Bluetooth snimanje datoteka, podrška za Bluetooth dodatne tipkovnice te slušalice, dodana je aplikacija za gledanje slika, obrezivanje, email itd. Multimedijska poboljšanja uključuju MIDI datoteke kao melodije zvona u Pocket PC mobilnim uređajima i Windows Media Player 9.0. Također je došla sa instaliranom igrom Jawbreaker.

<span id="page-23-1"></span>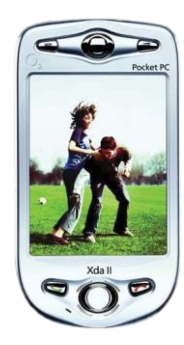

 **Slika 22 :** Windows Mobile 2003

Druga verzija Windows Mobile 2003 Second Edition izlazi 24. ožujka 2004. Ova verzija je bila posljednja koja je nudila opciju sigurnosnog kopiranja te vraćanje čitavog mobilnog uređaja preko ActiveSync programa. Uz to ova verzija je nudila i prebacivanje između pejzažnog i portretnog načina pregleda, dodane rezolucije 640×480 (VGA), 240×240 i 480×480 te podrška za Wi-Fi konekciju.

Nova verzija sustava, Magnetto, Windows Mobile 5.0 (Slika 23) izlazi 2005. godine i bazirana je na Windows CE 5.0. Ovaj sustav zahtijeva najmanje 64 MB ROM-a, a uređaj mora pokretati ARM-ov kompatibilan procesor, poput Intel XScale ili kompatibilnih Samsung i Texas Instruments ARM-a. Poboljšanja u ovoj verziji su bila: štednja baterije, ažurirana verzija Microsoft Mobile Officea, upravljanje medijima i reprodukcija poboljšani su paketom Picture and Video koji je objedinio upravljanje videozapisima i slikama u Windows Media Player 10, poboljšana podrška za Bluetooth, poboljšana sinkronizacija putem ActiveSync za čak 15% te mnogo drugih poboljšanja.

<span id="page-24-0"></span>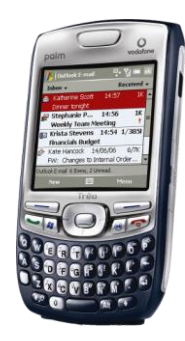

 **Slika 23 :** Windows Mobile 5.0

Nova verzija Windows Mobile 6.0 (Slika 24), Crossbow, izlazi u veljači 2007. godine te je bila bazirana na Windows CE 5.2. Estetska primarnost ovog sustava je bila da podsjeća na Windows Vista operativni sustav za stolna te prenosiva računala, a performansama je bila kao Windows Mobile 5, ali sa boljom stabilnošću. Izašla je u 3 različite verzije: Windows Mobile 6 Standard, Windows Mobile 6 Professional te Windows Mobile 6 Classic (Windows Phone - A history, 2018); uz mnoga poboljšanja kao što su: podrška razlučivosti zaslona na 320x320, 800x480, poboljšani RDA(Remote Desktop Access), opcija povratnih informacija o kupcu (feedback) te podrška za nelicencirani pristup mobilnim uređajima za odabrane operatere.

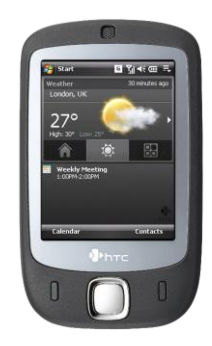

 **Slika 24 :** Windows Mobile 6.0

Windows Mobile 7 sada pod imenom Windows Phone 2007 (Slika 25) je na tržište stigao 2010. godine te nije puna verzija programa kakvu je Microsoft planirao. Microsoft je postavio minimalne specifikacije hardvera koje su predviđale 5 fizičkih tipki Start, Back, Search, Camera i Power, kao i GPU i CPU specifikacije potrebne za radnju (Windows Phone - A history, 2018).

<span id="page-25-1"></span><span id="page-25-0"></span>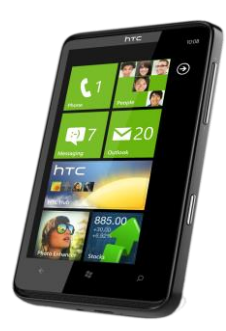

 **Slika 25 :** Windows Phone 7

Nakon toga Windows predstavlja Windows Phone 8.0 (Slika 26), kodnog imena Apollo, kojeg je predstavio krajem 2012 godine, odmah nakon izlaska Windowsa 8 za računala. Ova verzija predstavlja nasljednika Windowsove verzije Windows Phone-a 7.8. Jedna od bitnih značajki je ta da je ova verzija počela koristiti NT jezgru (NT kernel), što znači da se je time olakšao proces izrade aplikacija za Windows 8, za računala, i za Windows Phone 8, za mobilne uređaje. Ova verzija je imala tri nadogradnje, a neke od značajnijih poboljšanja su: poboljšana verzija Internet Explorera (Internet Explorer 10), poboljšano korištenje memorije, poboljšana sinkronizacija sa Google računom itd.

<span id="page-26-0"></span>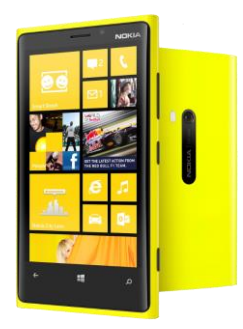

 **Slika 26 :** Windows Phone 8.0

Windows Phone 8.1 (Slika 27) je nova verzija nakon Phone-a 8. Kodno ime ove verzije je Blue. Novosti ove verzije je Cortana, odnosno Windowsov digitalni asistent koji se aktivira glasom te je donio pretraživanje aktivirano glasom, odnosno glasovnu pretragu. Predstavljena je i nova ploča sa obavijestima, nazvana Action Center, koja je mnogo doprinijela u poboljšavanju obavijesti u Windows Phone-u. Opet je poboljšan i Internet Explorer, sa verzijom 11.

<span id="page-26-1"></span>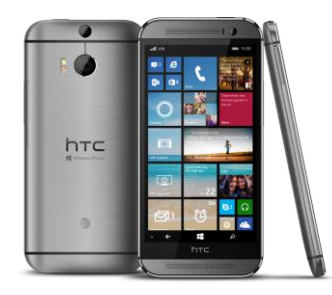

 **Slika 27 :** Windows Phone 8.1

Posljednja verzija Windowsa za mobilne uređaje je bila verzija Windows 10 Mobile (Slika 28), poznata i pod nazivom Threshold. Cilj ove verzije je bio približiti dvije platforme, Windows za računala i Windows za mobilne uređaje. Sa ovom verzijom je omogućena izgradnja aplikacija i pokretanje tih istih aplikacija na svim Windows 10 uređajima, bilo da se radi o računalu, mobilnom uređaju ili konzoli. S ovime je stvorena Univerzalna Windows Platforma (UWP) (Windows Phone - A history, 2018). S ovom verzijom je poboljšana sinkronizacija između povezanih uređaja, drugim riječima ako je obavijest odbačena na mobilnom uređaju bit će odbačena i na ostalim povezanim uređajima.

<span id="page-27-0"></span>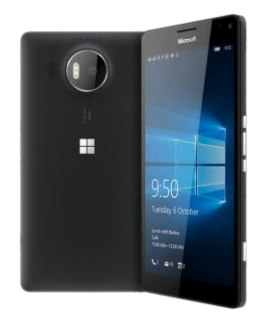

 **Slika 28 :** Windows 10 Mobile

Krajem 2017. godine, potpredsjednik Microsofta Joe Belfiore je potvrdio da će se Microsoft povući sa tržišta sa proizvodom Windows za mobilne uređaje zbog niskog tržišnog udjela i nedostatka treće strane (Windows Phone - A history, 2018). Postojeći uređaji su samo dobili ispravke programskih pogrešaka i ažuriranja što se tiče sigurnosti.

## <span id="page-28-0"></span>**4. Razvoj aplikacija**

<span id="page-28-2"></span>Tablica 2 prikazuje neke od karakteristika jednog i drugog mobilnog OS.

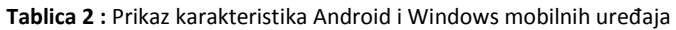

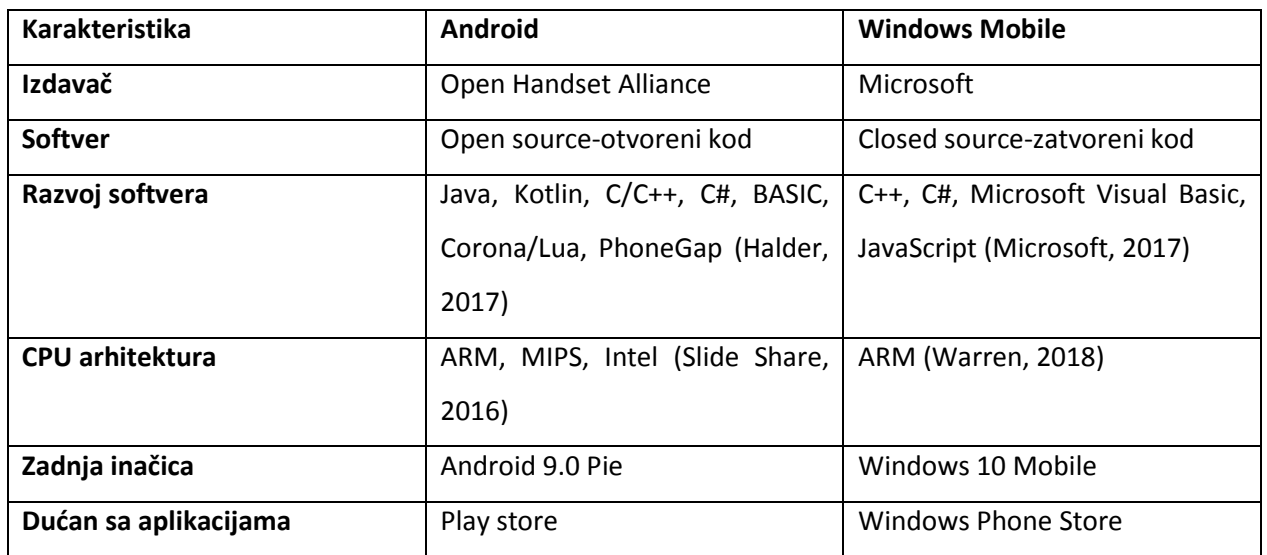

## <span id="page-28-1"></span>**4.1. Android aplikacija**

Android aplikacija sastoji se od jedne ili više od sljedećih klasifikacija (Ableson, 2018):

- Aktivnosti ova klasifikacija Android aplikacije se sastoji, kako samo ime govori, od aktivnosti. Kada odaberemo aplikaciju sa vidljivog korisničkog sučelja tada započinje aktivnost
- Usluge aplikacija koja treba dugo trajati ima mogućnost korištenja usluga, kao što su to mrežni monitor ili program za provjeru ažuriranja.
- Davatelji sadržaja na tu komponentu možemo razmišljat kao na poslužitelja baze podataka. Ova komponenta upravlja pristupom podatcima. Ukoliko je aplikacija jednostavna onda nije nužno da će se stvoriti davatelj sadržaja, ali ukoliko aplikacija čini podatke dostupnim za više aktivnosti ili aplikacija onda je davatelj sadržaja propisan način pristupa podatcima.
- Prijenos prijemnika može se pokrenuti Androidova aplikacija za obradu specifičnog elementa

podataka ili odgovoriti na događaj, kao što je primanje poruke.

Android aplikacije započinju svoj razvoj sa programom Android Studio. Android Studio se može instalirati na bilo koju platformu (Microsoft, Mac OS ili Linux). Program Android Studio sadrži i mogućnost testiranja aplikacije ili na emulatoru ili na stvarnom uređaju (Ableson, 2018).

Android Studio je treća generacija Android-ovog integriranog okruženja za razvojne programere (IDE) i koristi Java programski jezik, a uključuje i pomoć u kontekstu i prijedloge koda. Starije generacije programa za razvoj Android aplikacija su Android Developer Tools (ADT) i Eclips sa dodatkom Android Developer Tools-a. Programeri moraju slijediti nekoliko koraka prvo objave aplikacije na Android tržištu, odnosno Google Play-u. Prvo što treba je digitalno potpisat certifikat sa privatnim ključem kojeg posjeduje programer aplikacije. Nakon potpisivanja certifikata na redu je sljedeći korak, odnosno objavljivanje aplikacije. Google Play je mjesto gdje su ponuđene sve aplikacije za Android korisnike i mjesto za distribuciju programera aplikacija za krajnje korisnike diljem svijeta. Međutim, ako programer želi staviti svoju aplikaciju na Google Play mora se prvo registrirati i prihvatiti sve odredbe i uvjete. Mora se pri kreiranju računa, odnosno registraciji, uplatiti 25\$, no nakon toga su objave ažuriranja aplikacija besplatne (Gopalakrishnan Kadambari, Koh Zi Han, Sneha Girish Tilak, Vu Viet Quynh Huong, 2012).

#### <span id="page-29-0"></span>**4.1.1. Razvojna okolina Android Studia**

Android Studio je službeno integrirano razvojno okruženje (IDE) za razvoj aplikacija za Android, temeljeno na IntelliJ IDEA. Osim što je Android Studio moćan IntelliJev uređivač koda i alata za razvojne programere, nudi još više značajki koje poboljšavaju produktivnost prilikom izrade Androidovih aplikacija, kao što su: brz emulator bogat značajkama, fleksibilan sustav temeljen na Gradleu, jedinstveno okruženje za izradu aplikacija za sve Android uređaje, opsežni alati i okviri za testiranje, predlošci kodova i integracija GitHuba koji pomažu u izgradnji uobičajenih značajki aplikacije i uvozu uzorka koda, moguća primjena Promjena da bi promijenili kod i osigurali promjene resursa na pokrenutu aplikaciju bez ponovnog pokretanja aplikacije, alati za zadržavanje kako bi se postigle performanse te kompatibilnost verzija, podrška za C++ i NDK te ugrađena podrška za Google Cloud Platform što je na kraju olakšalo integraciju Google Cloud Messaging i App Engine.

#### <span id="page-30-0"></span>**4.1.2. Struktura projekta**

Svaki projekt u Android studiju sadrži jedan ili više modula s datotekama izvornog koda i datotekama resursa. Vrste modula uključuju: aplikacijski moduli za Android, moduli knjižnice i moduli Google App Engine. Android Studio prema zadanim postavkama prikazuje projektne datoteke u prikazu projekta Android. Ovaj prikaz je organiziran sa modulima za brzi pristup ključnim izvorišnim datotekama projekta.

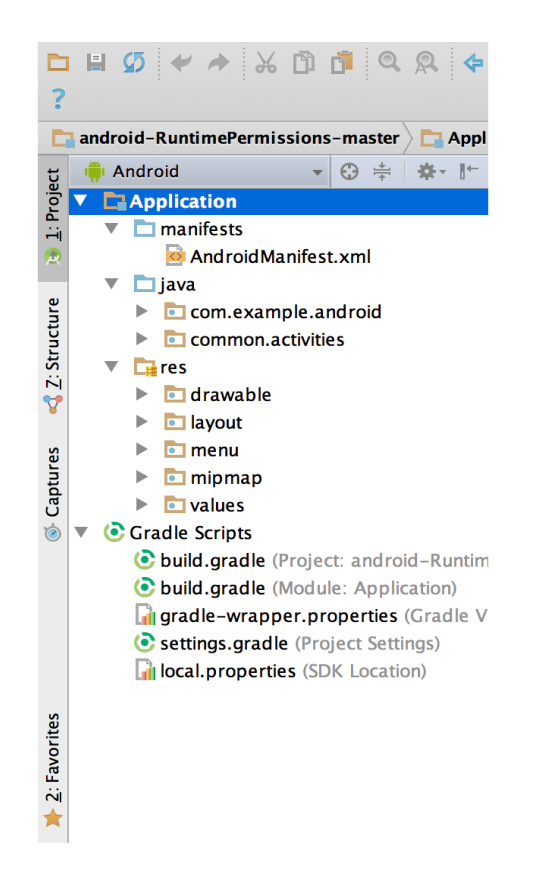

**Slika 29 :** Prikaz projektnih datoteka

<span id="page-30-1"></span>Sve datoteke sastavljanja vidljive su u Gradle skriptama, a svaki modul aplikacije sadrži sljedeće mape, koje su ujedno i vidljive na slici iznad (Slika 29):

- manifest: sadrži datoteku AndroidManifest.xml.
- java: sadrži datoteke izvornog koda Java, uključujući testni kod JUnit.
- res: sadrži sve resurse koji nisu kodni, kao što su XML izgled, UI nizovi i bitmap slike.

Projektna struktura Android aplikacije na disku razlikuje se od ovog prikaza. Da bi vidjeli stvarnu strukturu datoteke projekta, odaberemo Projekt s padajućeg izbornika (na slici na padajućem izborniku je odabran Android).

Kako bi se mogli usredotočili na određene aspekte razvoja aplikacije možemo i prilagoditi prikaz projektnih datoteka. Na primjer, odabirom prikaza Problemi, u padajućem izborniku, za određeni projekt prikazuju se veze do izvornih datoteka koje sadrže prepoznate pogreške kodiranja i sintakse.

#### <span id="page-31-0"></span>**4.1.3. Korisničko sučelje**

Glavni prozor Android Studija sastoji se od nekoliko logičkih područja, a sve je to prikazano na slici ispod (Slika 30).

<span id="page-31-1"></span>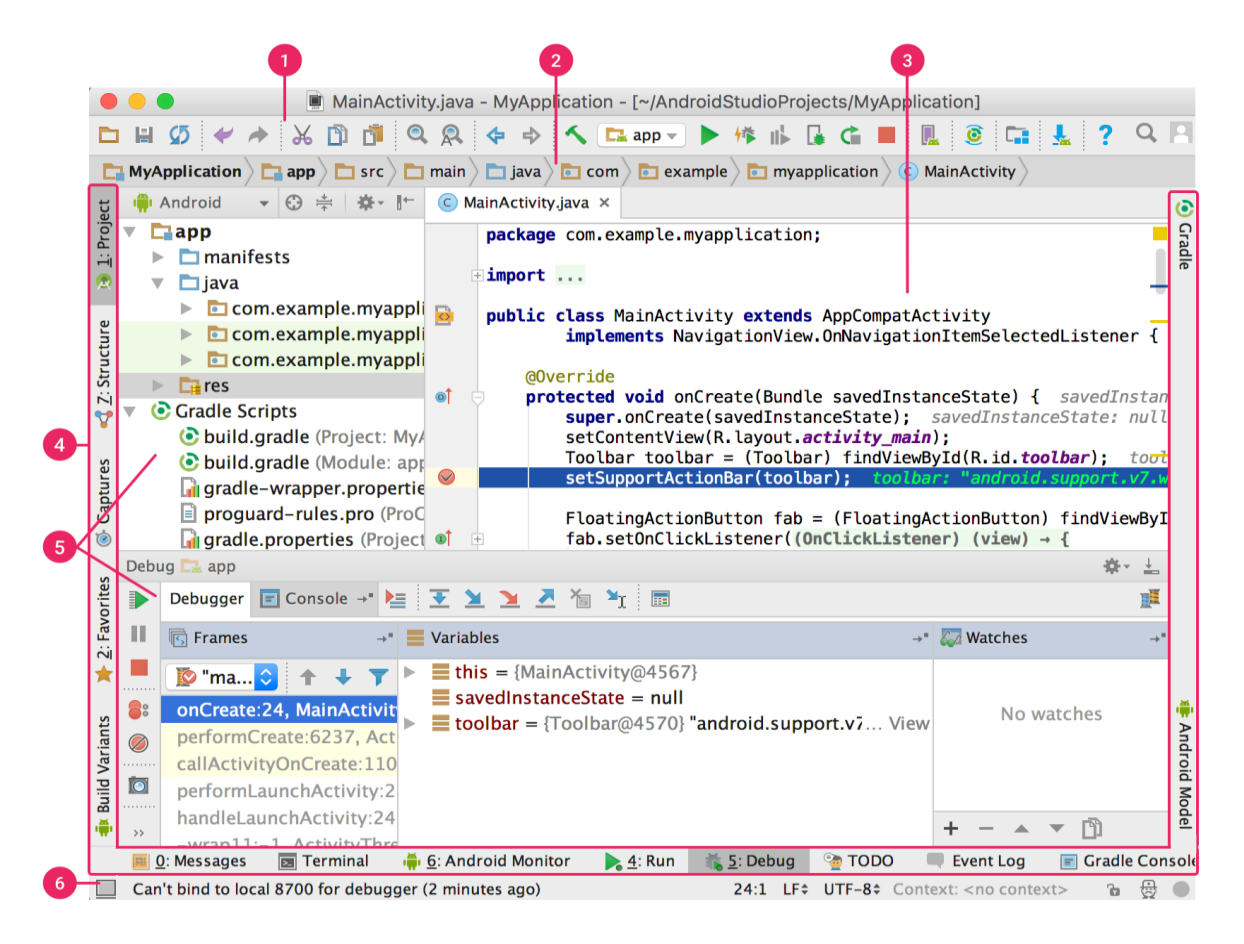

**Slika 30 :** Izgled sučelja programa Android Studia

- 1. Alatna traka omogućuje izvršavanje širokog raspona akcija, uključujući pokretanje aplikacije i pokretanje Android alata.
- 2. Navigacijska traka pomaže kod navigacije kroz projekt i otvaranje datoteka za uređivanje. Pruža kompaktniji prikaz strukture vidljive u prozoru Projekt.
- 3. U prozoru za uređivanje može se kreirati i mijenjati kod. Ovisno o trenutnoj vrsti datoteke, uređivač se može promijeniti. Na primjer, kada pregledavate datoteku izgleda, uređivač prikazuje uređivač izgleda.
- 4. Traka prozora alata kreće se oko vanjske strane IDE prozora i sadrži gumbe koji omogućavaju proširivanje ili sažimanje pojedinih prozora alata.
- 5. Prozori alata omogućuju pristup određenim zadacima kao što su pretraživanje, upravljanje projektima, kontrola verzije i još mnogo toga. Može ih se proširiti.
- 6. Traka statusa prikazuje status projekta i sam IDE kao i sva upozorenja ili poruke.

Glavni prozor se može organizirati tako da se može osloboditi više prostora na ekranu skrivanjem ili pomicanjem alatnih traka i prozora alata. Mogu se koristiti i prečaci za pristup većini IDE značajki.

U Android Studiju može se pretraživati izvorni kod, baze podataka, akcije, elementi korisničkog sučelja i još mnogo toga dvostrukim pritiskom tipke Shift ili klikom na povećalo u gornjem desnom kutu. Ovo može biti vrlo korisno ako se pokušava locirati određena IDE radnja koju smo zaboravili kako pokrenuti.

## <span id="page-32-0"></span>**4.2. Windows aplikacija**

Alati potrebni za razvoj Windows Phone aplikacija mogu se skinuti sa stranice App Hub, a stranica uključuje sljedeće alate: Visual Studio 2010, Windows Phone Emulator, Silverlight, .NET Framework, Microsoft Expression Blend 4.0 te XNA Game Studio 4.0. Da bi se aplikacija mogla pokrenuti na Windows mobitelu treba otključati telefon kao developerski telefon, u čemu pomaže alat Phone Developer Registration koji dolazi zajedno sa instalacijom SDK. Prvo nego li se otključa telefon, developer se mora registrirati kao član App Huba, sa godišnjom pretplatom od 99\$ (Gopalakrishnan Kadambari, Koh Zi Han, Sneha Girish Tilak, Vu Viet Quynh Huong, 2012).

#### <span id="page-33-0"></span>**4.2.1. Razvojna okolina Visual Studia**

Za izradu Windows aplikacije služi Visual Studio, on je jedan od programa za izradu aplikacija za Windows OS. Odmah pri otvaranju Visual Studia vidimo mnoštvo alata sa kojima možemo doći u interakciju sa našim kodom za aplikaciju. Prikaz kako izgleda razvojna okolina Visual Studia je prikazana na slici ispod (Slika 31).

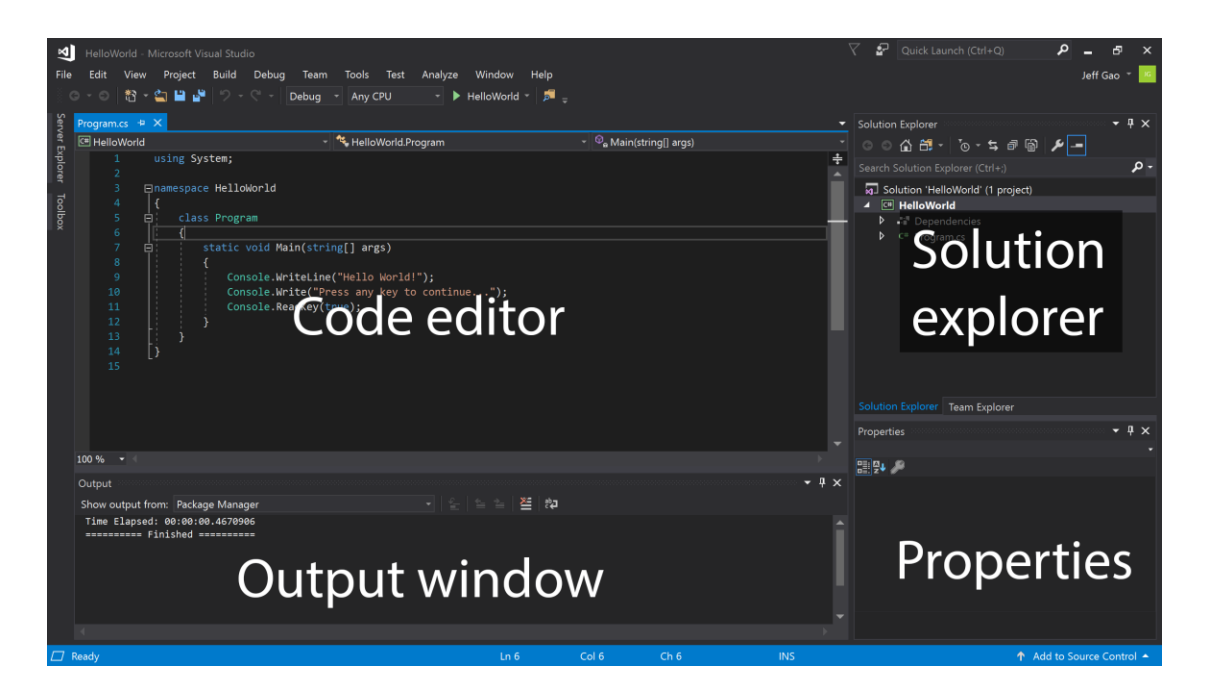

**Slika 31 :** Izgled sučelja programa Visual Studia

- <span id="page-33-1"></span>1. Uređivač teksta (Code editor) je mjesto gdje se piše kod za aplikaciju.
- 2. Istraživač rješenja (Solution explorer) prikazuje datoteke sa kojima radimo.
- 3. Okvir sa svojstvima (Properties) daje dodatne informacije I kontekst o odabranim dijelovima projekta.
- 4. Izlazni prozor (Output window) prikazuje pogreške i poruke za otklanjanje pogrešaka, upozorenja prevoditelja, poruke o statusu i ostale izlaze.

Mogu se dodati i dodatni prozori alata pomoću izbornika View koji se nalazi pri samom početku alatne trake. Izgled prozora alata je vrlo prilagodljiv, možemo dodati dodatne prozore, ukloniti otvorene ili ih premjestiti kako najbolje odgovara našem radu.

Na vrhu zaslona se nalaze izbornici Visual Studia koje se koriste za pokretanje različitih naredbi. U nastavku slijedi slika (Slika 32) i objašnjenje onih bitnih:

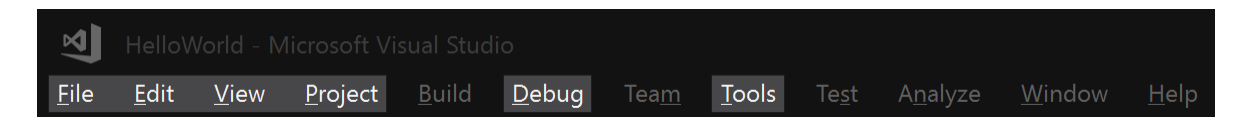

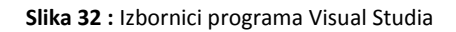

- <span id="page-34-0"></span>1. Izbornik Datoteka (File) sadrži naredbe za otvaranje već postojećih projekta, stvaranje i spremanje projekata.
- 2. Izbornik Edit (Uredi) sadrži naredbe za pretraživanje, izmjenu i ponovno postavljanje koda.
- 3. U izborniku View mogu se otvoriti dodatni prozori alata u Visual Studiu.
- 4. Izbornik Projekt (Project) omogućuje dodavanje datoteka i ovisnosti u vaš projekt.
- 5. Izbornik za uklanjanje pogrešaka (Debug) sadrži naredbe za pokretanje koda i korištenje značajki za uklanjanje pogrešaka.
- 6. Izbornik Alati (Tools)sadrži naredbe za promjenu postavki, dodavanje funkcionalnosti Visual Studia putem ekstenzija i pristup raznim alatima Visual Studia.

Alatna traka(Toolbar), koja se nalazi ispod izbornika, omogućuje brzi pristup najobičnijim naredbama. Može se promijeniti sadržaj naredbi na alatnoj traci tako da se otvori Pregled(View)  $\rightarrow$ Prilagodi(Customize). Slika ispod prikazuje alatnu traku (Slika 33).

<span id="page-34-1"></span>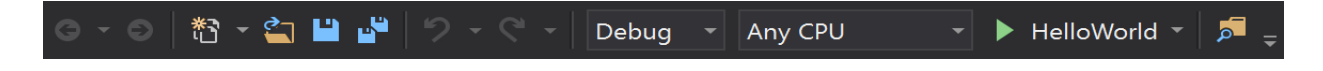

**Slika 33 :** Alatna traka Visual Studia

## <span id="page-35-0"></span>**4.3. Office Mobile**

Aplikacije i trgovine aplikacija mogu ili stvoriti ili uništiti mobilni OS. Mobitel može imat odličan izgled i dobre karakteristike ali i dalje može propasti ako trgovina aplikacijama nije na razini onoga kako se predstavlja mobilni OS. Android i Windows mobiteli imaju svoje prodajno mjesto aplikacija - Android ima Google Play, a Windows ima Windows Store. Android sada ima gotovo sve aplikacije velikih imena. Neke aplikacije čak i debitiraju na Androidu, zahvaljujući opuštenijem Googleovom postupku odobravanja. Windows 10 Mobile je napredovao što se tiče aplikacija, ima puno bolju ponudu. Android ima pristup većini aplikacija koje su ključne Microsoftove aplikacije, a te aplikacije su visoke kvalitete, pa često zato I imamo osjećaj da se nalazimo u Windows OS.

Za primjer sam uzela Microsoftovu aplikaciju Office 365, koja u sebi nudi i dodatne programe kao što su: Word, Excel i PowerPoint.

Ova aplikacija pripada Microsoftu, odnosno Windows operativnom sustavu, ali moguće ju je instalirati i na Android operativnom sustavu, ali mobilni uređaj mora biti Android OS 4.0 ili noviji. Kada se prijavljuje u Office Mobile za telefone sa sustavom Android, može se koristiti Microsoft račun povezan s pretplatom na Office 365 Home Premium ili pretplatu na Office 365 University ili račun organizacije za sve ostale račune sustava Office 365 kako bi se aktivirala aplikacija. Nakon pristupa u aplikaciju može se pristupiti mjestima za pohranu u oblaku, primjerice SkyDrive i SkyDrive Pro (Microsoft, 2013). Kako izgleda prijava vidljivo je na slici prikazanoj ispod (Slika 34).

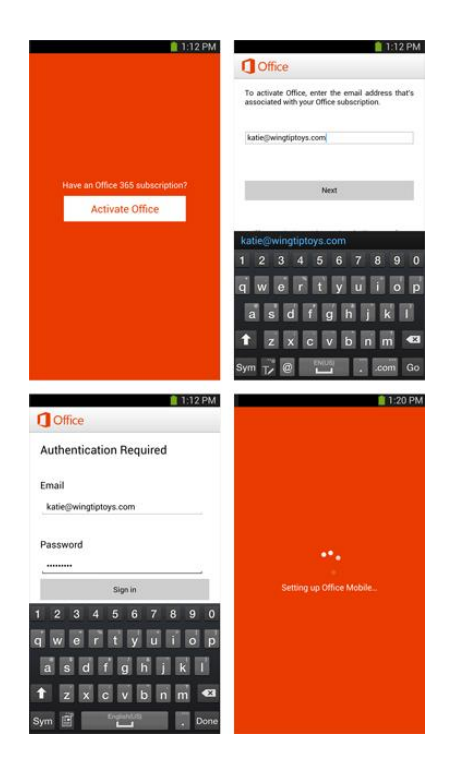

**Slika 34 :** Prikaz prijave u Office Mobile na Android OS

<span id="page-36-0"></span>Na kartici nedavnih dokumenata ovdje će se automatski prikazati posljednji dokumenti na kojima se radilo ili sa svog računala ili sa telefona. To omogućuje funkcija roaming dokumenata za Office 365 tako da se uvijek ima brzi pristup najnovijoj verziji dokumenata na kojoj se radilo.

Vezano za Windows mobilne uređaje, neki od njih već to imaju instalirano unaprijed. Office Mobile na Windows Phone 8 pruža bogatiji i integriraniji doživljaj. Neke od karakteristika konkretno za Windows Phone 8: Office Mobile dolazi unaprijed instaliran i aktiviran, tako da će funkcionirati bez pretplate na Office 365; postavljanje Office 365 kombinira postavljanje e-pošte, Office Mobile i Lync; Office dokumenti primljeni kao prilozi u e-pošti otvaraju se izravno pomoću aplikacije Office Mobile, a ne sa preglednicima koji dokumente možda neće ispravno prikazati; Office Mobile ima podršku za spremanje dokumenata lokalno na telefon; Office Mobile uključuje pretraživanje i filtriranje dokumenata; Office Mobile podržava otvaranje e-pošte i dokumenata zaštićenih IRM-om (Information Rights Management), odnosno upravljanje informacijskim pravima (Microsoft, 2013).

Za primjer sam uzela Office Word. Vizualno su aplikacije iste, ne vidi se razlika između dva OS. Jedino što je različito su gumbići pri dnu zaslona, kako se vidi na slici priloženoj ispod (Slika 35). Na Windows mobilnim uređajima su gumbići baš specifični za taj OS.

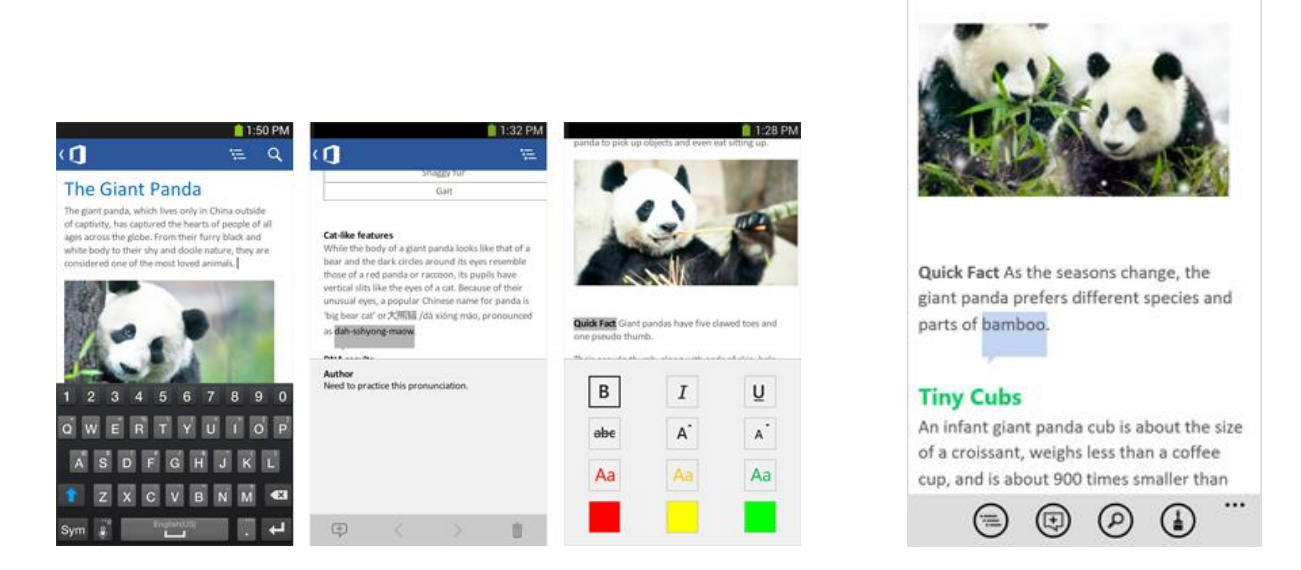

<span id="page-37-0"></span> **Slika 35 :** Izgled Word aplikacije na Android OS(lijevo) i na Windows OS(desno)

 $3:37$ 

## <span id="page-38-0"></span>**5. Zaključak**

U ovom završnom radu opisana je struktura OS Androida i Windowsa, isto tako i njihove verzije ali i svojstva. Windows je započeo svoju povijest sa mobilnim uređajem Windows CE 1.0 1996. godine, dok se kroz povijest ime mijenjalo u Pocket PC, Windows Mobile, Windows Phone te posljednja verzija u Windows 10 Mobile. Android je poznat po imenima verzija, odnosno njihovim kodnim imenima koje sadrže imena deserta. Njegova povijest počela je 2008. godine sa Android 1.0 verzijom.

Iako je Windows zaustavio svoju proizvodnju manja količina korisnika i dalje ima mobilne uređaje sa Windows OS, ali Windows im je omogućio ažuriranja i popravke sve do kraja 2019. godine. S toga, korisnici koji još nisu, morat će prijeći na neki drugi OS.

Dosada u mobilnom svijetu po ustupljenosti vodi Android (IDC Corporate, 2019). Ističe se kao OS sa otvorenim kodom i najmanjim troškovima za izradu i objavu aplikacija.

## <span id="page-39-0"></span>**Literatura**

- 1. *Microsoft*. (31. srpanj 2013). Preuzeto 30. kolovoz 2019 iz Office Mobile for Android phones: https://www.microsoft.com/en-us/microsoft-365/blog/2013/07/31/office-mobile-for-androidphones/
- 2. *Slide Share*. (5. prosinac 2016). Dohvaćeno iz CPU Architectures for Mobile Phone Devices: https://www.slideshare.net/sagarchansaulia/cpu-architectures-for-mobile-phone-devices
- 3. *Microsoft*. (2. kolovoz 2017). Preuzeto 26. kolovoz 2019 iz https://docs.microsoft.com/enus/windows/uwp/porting/getting-started-choosing-a-programming-language
- 4. *Windows Phone - A history*. (25. svibanj 2018). Preuzeto 30. kolovoz 2019 iz Mobi Forge: https://mobiforge.com/timeline/windows-phone-history
- 5. *IDC Corporate*. (18. lipanj 2019). Preuzeto 30. kolovoz 2019 iz Smartphone Market Share: https://www.idc.com/promo/smartphone-market-share/os
- 6. Ableson, F. (30. svibanj 2018). *IBM Developer*. Preuzeto 24. kolovoz 2019 iz Introduction to Android development: https://developer.ibm.com/articles/os-android-devel/
- 7. Gopalakrishnan Kadambari, Koh Zi Han, Sneha Girish Tilak, Vu Viet Quynh Huong. (2012). U *A Fresh Graduate's Guide to Software Development Tools and Technologies .* Singapur.
- 8. Halder, A. (8. prosinac 2017). *Quora*. Preuzeto 19. kolovoz 2019 iz https://www.quora.com/Which-language-is-used-for-Android-app-development
- 9. Lee, W.-M. (2011). *Beginning Android Application development.* Indianapolis: Wiley Publishing Inc.
- 10. Naseer Ahmad, Muhammad Waqas Boota, Abdul Hye Masoom. (2015). Comparative Analysis of Operating System of Different Smart Phones. *Journal of Software Engineering and Applications*.
- 11. Ramabhadran, A. (2007). Forensic investigation process model for Windows mobile devices. *Tata Elxsi Security Group*.
- 12. Staff, V. (22. listopad 2018). *The Verge*. Preuzeto 29. kolovoz 2019 iz https://www.theverge.com/2011/12/7/2585779/android-10th-anniversary-google-history-pieoreo-nougat-cupcake
- 13. Warren, T. (16. studeni 2018). *The Verge*. Preuzeto 28. kolovoz 2019 iz https://www.theverge.com/2018/11/16/18098230/microsoft-windows-on-arm-64-bit-appsupport-arm64

# <span id="page-40-0"></span>Popis priloga

## <span id="page-40-1"></span>Slike

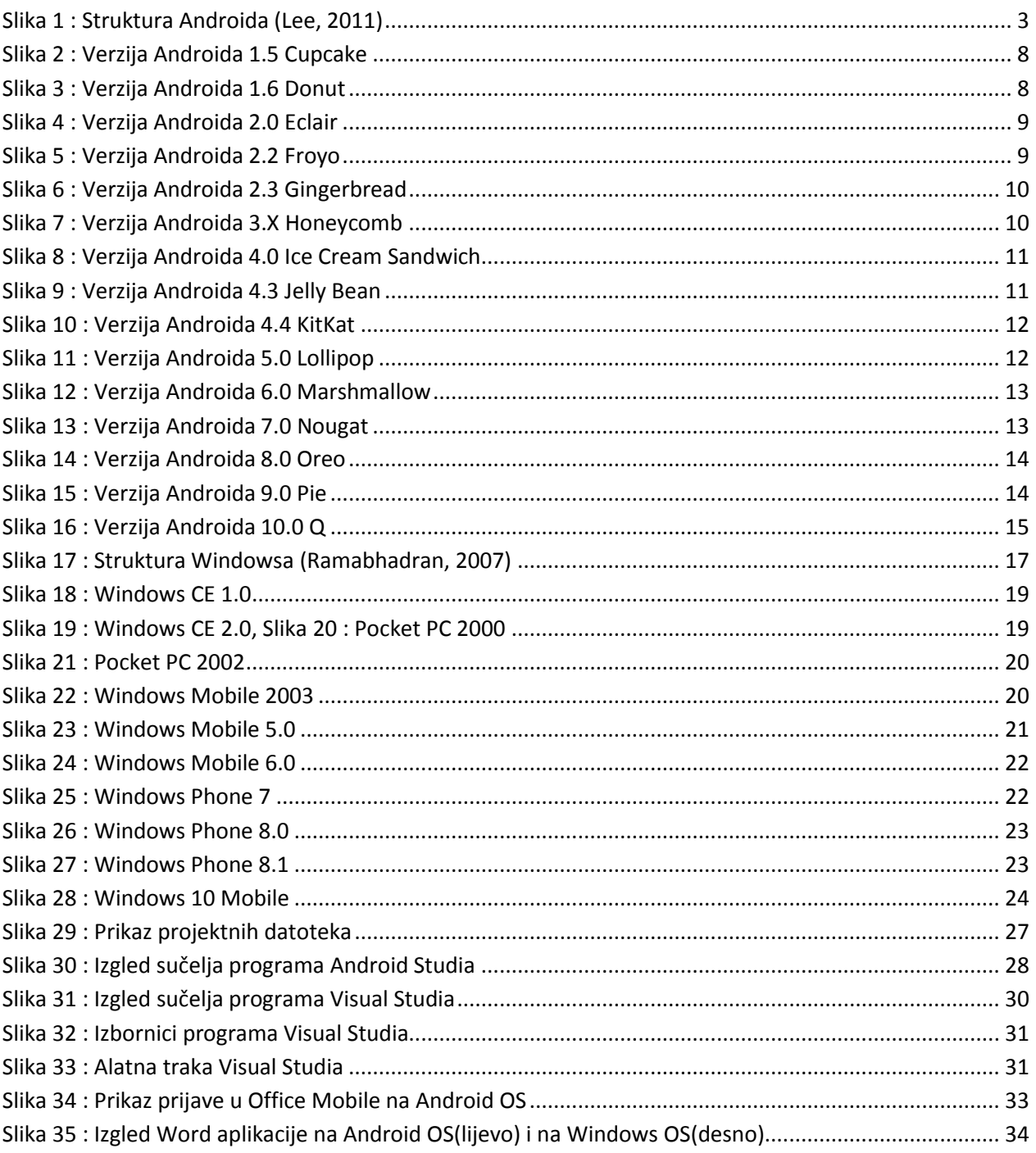

## <span id="page-41-0"></span>**Tablice**

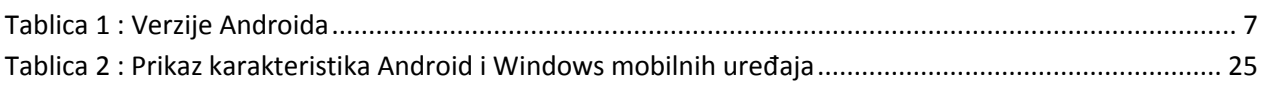

# <span id="page-42-0"></span>**Popis kratica**

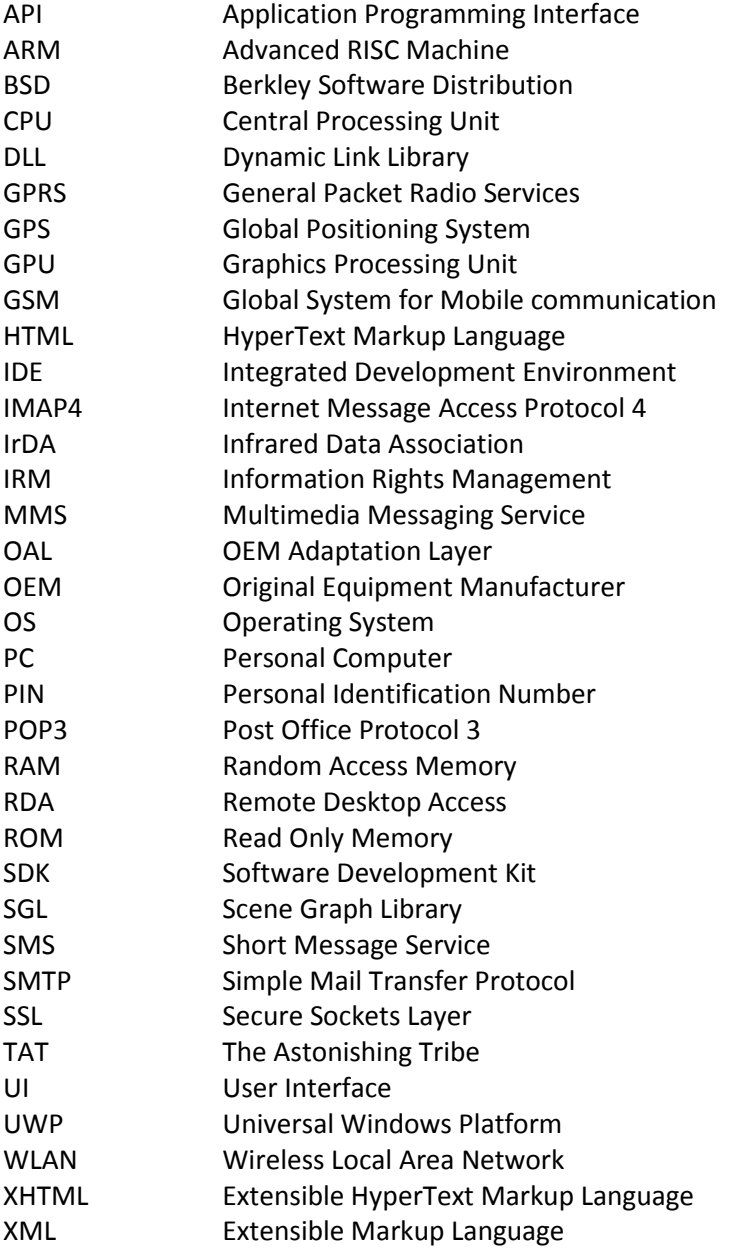